## FICHE 21 TRACES DE 9 CERCLES

- 1) Tracer un ennéagone régulier ABCDEFGHI (9 côtés).
- 2) Activer  $\left[\begin{array}{c} a=2\\a=2\end{array}\right]$  Curseur et cliquer sur la page blanche.
- 3) Dans Nom, mettre r. Dans *Intervalle* mettre 0 pour min, 20 pour max. Cliquer sur Appliquer.
- 4) Activer  $\left|\bigodot\right|$  Cercle (centre-rayon) et tracer le cercle de centre A et de rayon r.
- 5) De la même façon tracer :
	- − le cercle de centre B et de rayon r,
	- − le cercle de centre C et de rayon r,
	- − le cercle de centre D et de rayon r,
	- − le cercle de centre E et de rayon r,
	- − le cercle de centre F et de rayon r,
	- − le cercle de centre G et de rayon r,
	- − le cercle de centre H et de rayon r,
	- − le cercle de centre I et de rayon r.
- 6) Cliquer à droite sur le cercle de centre A, puis sur Propriétés … et cocher Afficher la trace. Colorier ce cercle, puis dans Style, régler l'épaisseur sur 5 et laisser le remplissage à 0%.
- 7) Faire de même pour les 8 autres cercles en choisissant des couleurs différentes.
- 8) Enlever l'affichage de l'ennéagone ainsi que de ses sommets.
- 9) Animer. (On pourra enlever l'affichage du curseur, puis changer la couleur de l'arrière-plan.)

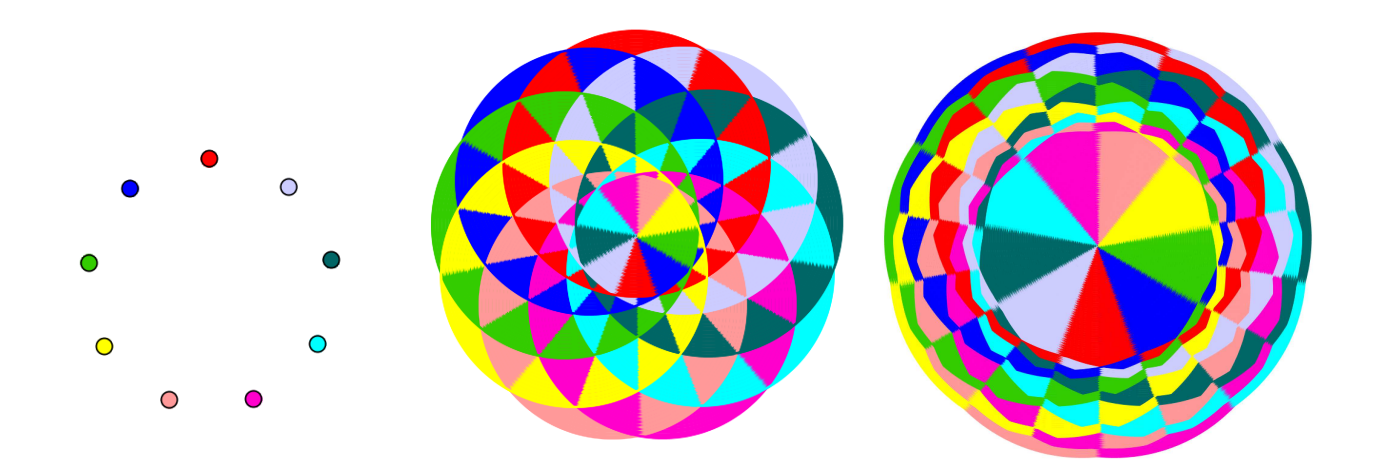